## **Listen to an Audiobook & Follow Along with the eBook**

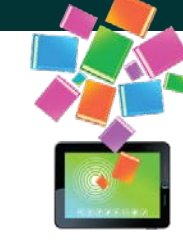

NB School eLibrary

Students can listen to an audiobook and follow along with the eBook at the same time. Here are the options:

## **OPTION A: Internet Browser**

**Devices:** This works on desktops, laptops, and tablets.

**Note**: During testing with a smartphone, the audiobook was playing. However, there was no sound. Will follow up with the company.

- 1) Launch an Internet browser.
- 2) Open soraapp.com in two different tabs.
- 3) Open the eBook in one tab and the audiobook in the second tab. Ensure they are both cued up to the same place.
- 4) Tap play on the audiobook.
- 5) Switch to the browser tab with the eBook and follow along.

## **OPTION B: Sora App + Internet Browser**

**Devices:** This works on tablets & smartphones.

- 1) Open soraapp.com in your device's Internet browser. Then open the eBook and cue it to the correct place.
- 2) Switch to the Sora app. Next open the audiobook and cue it to the correct place. Then tap Play.
- 3) Switch to the browser with the eBook and follow along.

## **OPTION C: Internet Browser or Sora App + Hard Copy Book**

**Note:** Be sure that the audiobook and the hard copy are the same edition.

- 1) Play the audiobook in either an Internet Browser or the Sora App.
- 2) Read along with the hard copy book.

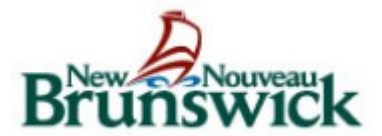